## **הוראות שינוי סיסמה לכרטיס כחם**

משתמש חייב לשנות את הקוד לפני שימוש בכרטיס חכם.

תהליך שינוי סיסמה ראשונית :

- >= **IDProtectClient** >= ) All programs( **התוכנות כל**) =< Start ( " **התחל** ".1 **IDProtect PIN Tools**
	- .2 מקבלים מסך:

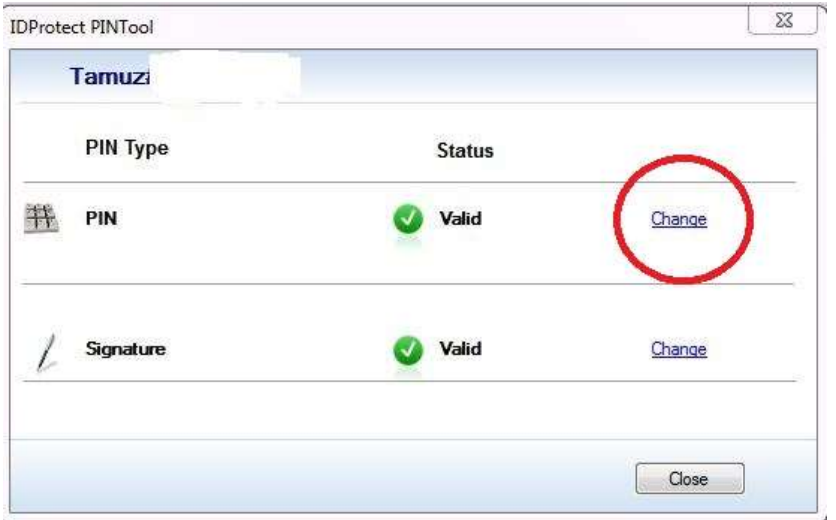

.3 לוחצים אל "**Change** "ומקבלים מסך לשינוי סיסמה:

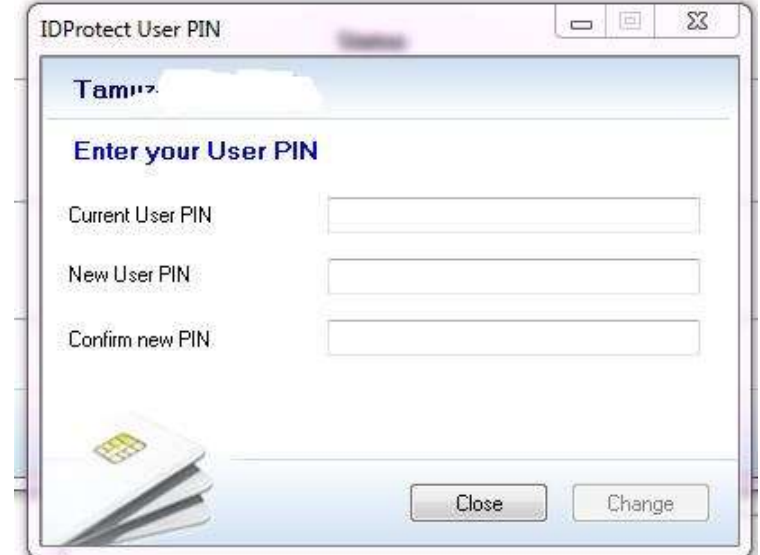

ממלאים את השדות הנדרשות:

**PIN User Current** – יש להקליד קוד נמסר על ידי אמרכל. **PIN User New** – קוד חדש לבחירתך, מינימום 4 תווים, אותיות לטיניות ומספרים.

**PIN new Confirm** – חוזרים על הקוד הנבחר.

.4 לחצים אל **Change**